# Navigation tab

# **Overview**

Configure site navigation features such as menus and error redirects.

### **To Access**

From the [General Admin](https://doc.tiki.org/General-Admin) page, click the **Navigation** tab.

## Related Topics

- [Navigation Overview](https://doc.tiki.org/Navigation-Overview)
- [Menus](https://doc.tiki.org/tiki-editpage.php?page=Menus)

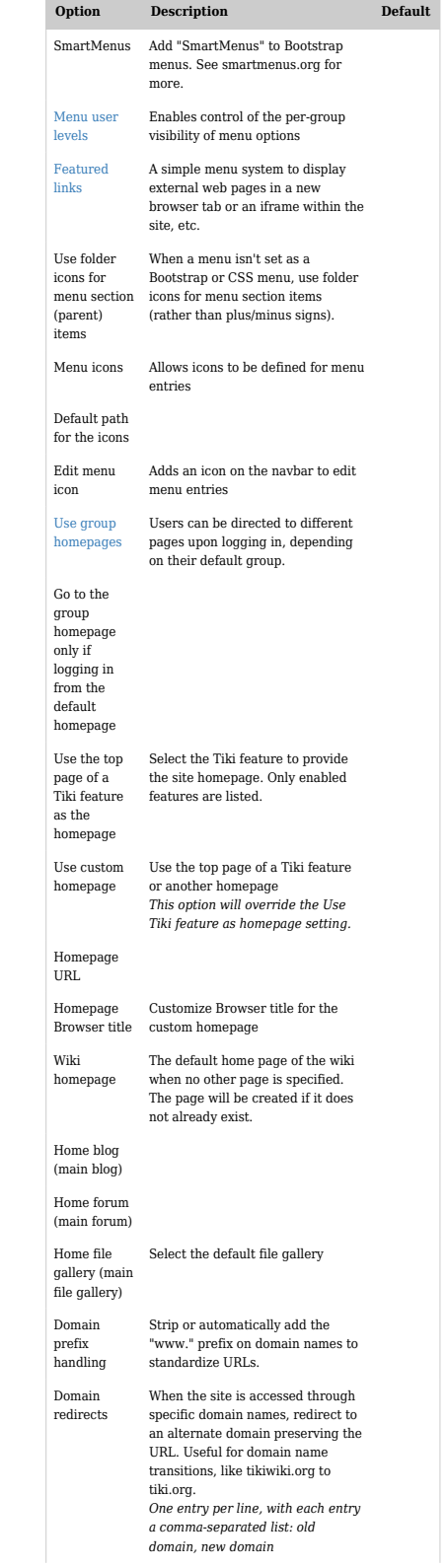

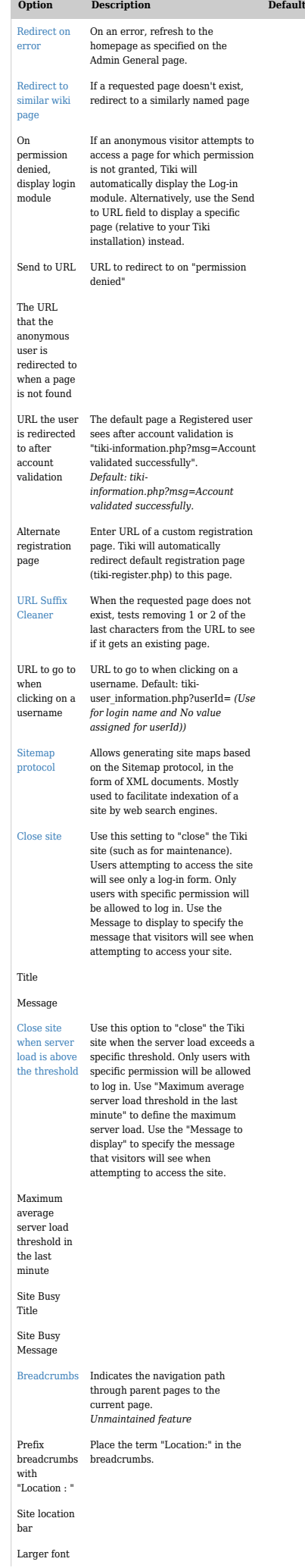

| Option                                                 | <b>Description</b>                                                                                                    | <b>Default</b> |
|--------------------------------------------------------|----------------------------------------------------------------------------------------------------|----------------|
| Use page<br>description                                |                                                                                                    |                |
| Namespace                                              | Enable namespaces feature for wiki<br>pages.                                                                                                    |                |
| Namespace<br>separator                                 | Select the character, symbol, or<br>text to use as the namespace<br>separator.                                                                                                    |                |
| Hide<br>namespace<br>indicator in<br>structure<br>path | Hide namespace indicator in<br>structure path.                                                                                                    |                |
| Center text<br>using ::<br>instead of ::               | Useful to avoid conflicts with $C++$<br>scope operators or default<br>namespace separator                                                                                                    |                |
| Page name<br>display<br>stripper                       | The character(s) to use as a<br>delimiter in the page name. The<br>portion of the name after the<br>character(s) will not be displayed.<br>If the page name display stripper<br>conflicts with the namespace<br>separator, the namespace is used<br>and the page name display is not<br>stripped. |                |

*The jQuery Sortable Tables feature must be activated for the sort feature to work.*

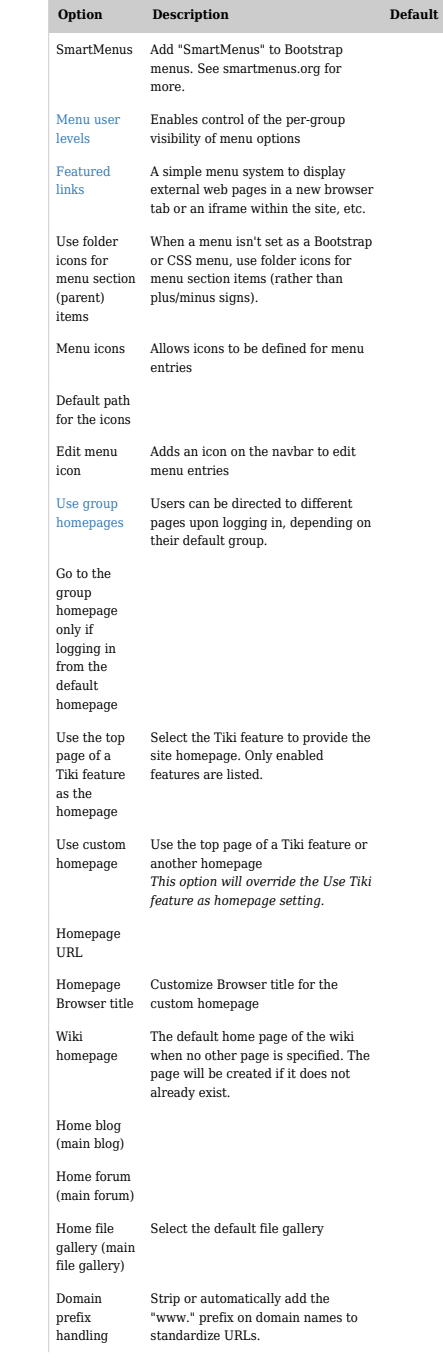

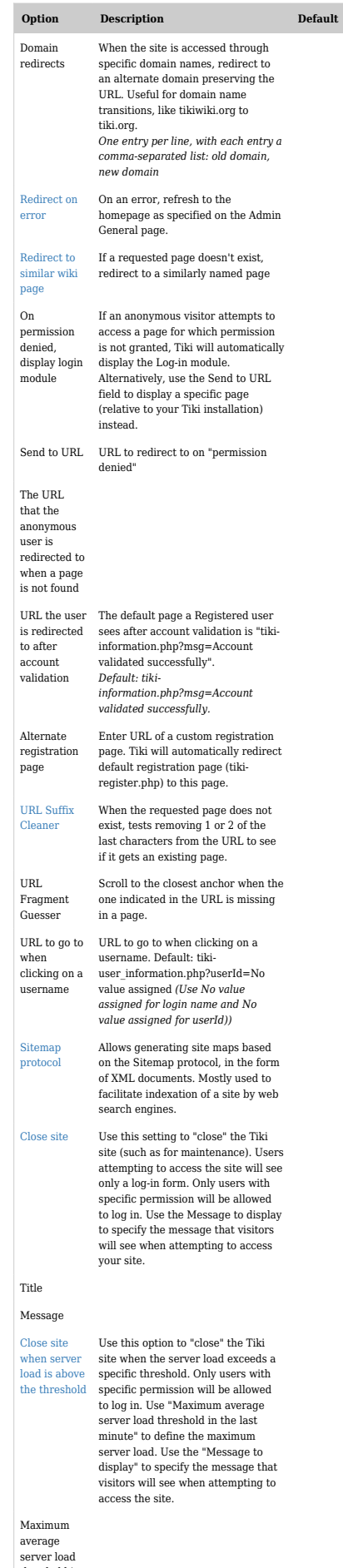

server load threshold in the last minute

Site Busy Title

Site Busy Message

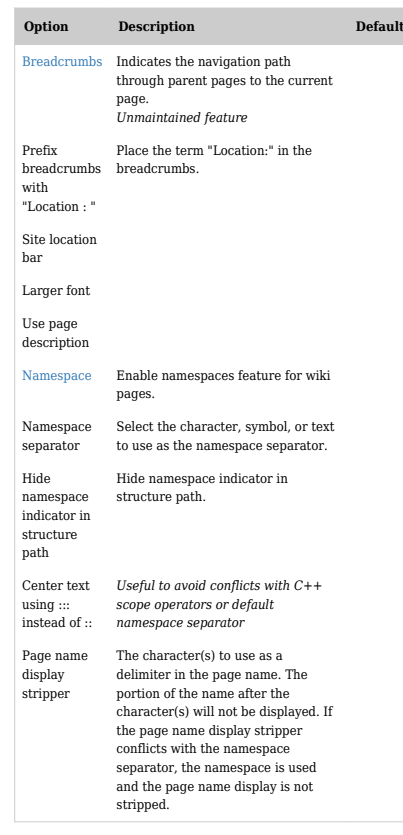

*The jQuery Sortable Tables feature must be activated for the sort feature to work.*

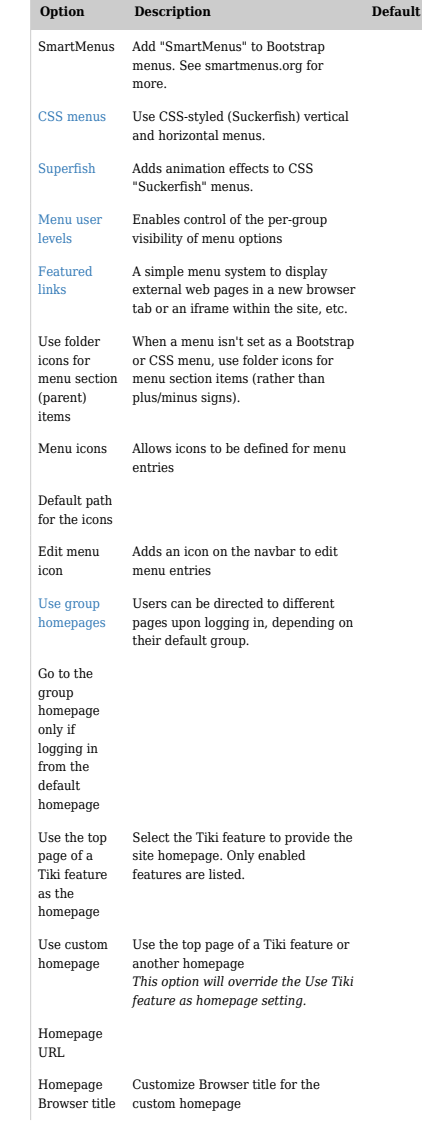

#### **Option Description Default** Wiki homepage The default home page of the wiki when no other page is specified. The page will be created if it does not already exist. Home blog (main blog) Home forum (main forum) Home file gallery (main file gallery) Select the default file gallery Domain prefix handling Strip or automatically add the "www." prefix on domain names to standardize URLs. Domain redirects When the site is accessed through specific domain names, redirect to an alternate domain preserving the URL. Useful for domain name transitions, like tikiwiki.org to tiki.org. *One entry per line, with each entry a comma-separated list: old domain, new domain* [Redirect on](https://doc.tiki.org/Redirect-On-Error) [error](https://doc.tiki.org/Redirect-On-Error) On an error, refresh to the homepage as specified on the Admin General page. [Redirect to](https://doc.tiki.org/Redirect-to-similar-wiki-page) [similar wiki](https://doc.tiki.org/Redirect-to-similar-wiki-page) [page](https://doc.tiki.org/Redirect-to-similar-wiki-page) If a requested page doesn't exist, redirect to a similarly named page On permission denied, display login module If an anonymous visitor attempts to access a page for which permission is not granted, Tiki will automatically display the Log-in module. Alternatively, use the Send to URL field to display a specific page (relative to your Tiki installation) instead. Send to URL URL to redirect to on "permission denied" The URL that the anonymous user is redirected to when a page is not found URL the user is redirected to after account validation The default page a Registered user sees after account validation is "tikiinformation.php?msg=Account validated successfully". *Default: tikiinformation.php?msg=Account validated successfully.* Alternate registration page Enter URL of a custom registration page. Tiki will automatically redirect default registration page (tikiregister.php) to this page. URL to go to when clicking on a username URL to go to when clicking on a username. Default: tikiuser\_information.php?userId=No value assigned *(Use No value assigned for login name and No value assigned for userId))* [Sitemap](https://www.sitemaps.org/protocol.html) [protocol](https://www.sitemaps.org/protocol.html) Allows generating site maps based on the Sitemap protocol, in the form of XML documents. Mostly used to facilitate indexation of a site by web search engines. [Close site](https://doc.tiki.org/Site-Access#Close_site) Use this setting to \"close\" the Tiki site (such as for maintenance). Users attempting to access the site will see only a log-in form. Only users with specific permission will be allowed to log in. Use the Message to display to specify the message that visitors will see when attempting to access your site. Title Message [Close site](https://doc.tiki.org/Site-Access#Close_site) [when server](https://doc.tiki.org/Site-Access#Close_site) Use this option to "close" the Tiki

[load is above](https://doc.tiki.org/Site-Access#Close_site) [the threshold](https://doc.tiki.org/Site-Access#Close_site) site when the server load exceeds a specific threshold. Only users with specific permission will be allowed to log in. Use "Maximum average server load threshold in the last minute" to define the maximum server load. Use the "Message to display" to specify the message that visitors will see when attempting to access the site.

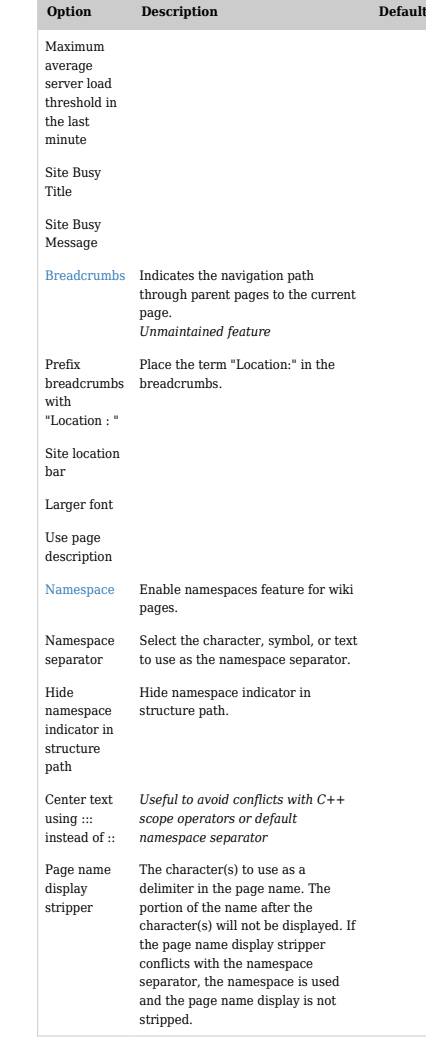

*The jQuery Sortable Tables feature must be activated for the sort feature to work.*

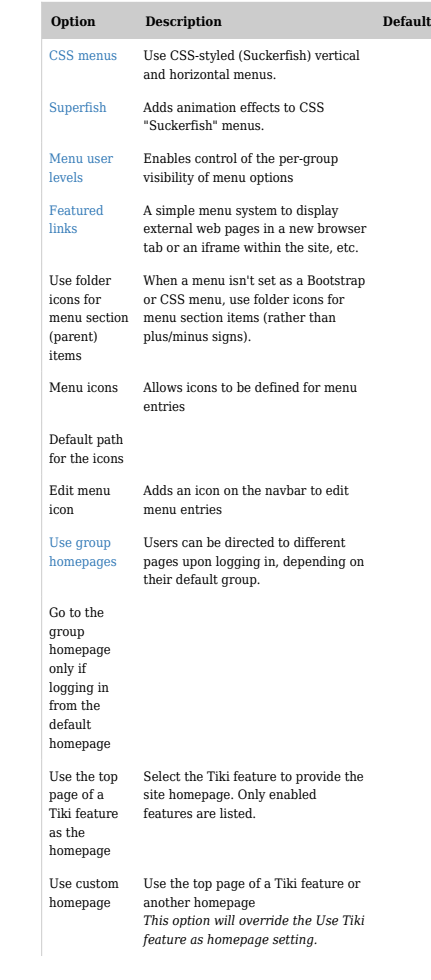

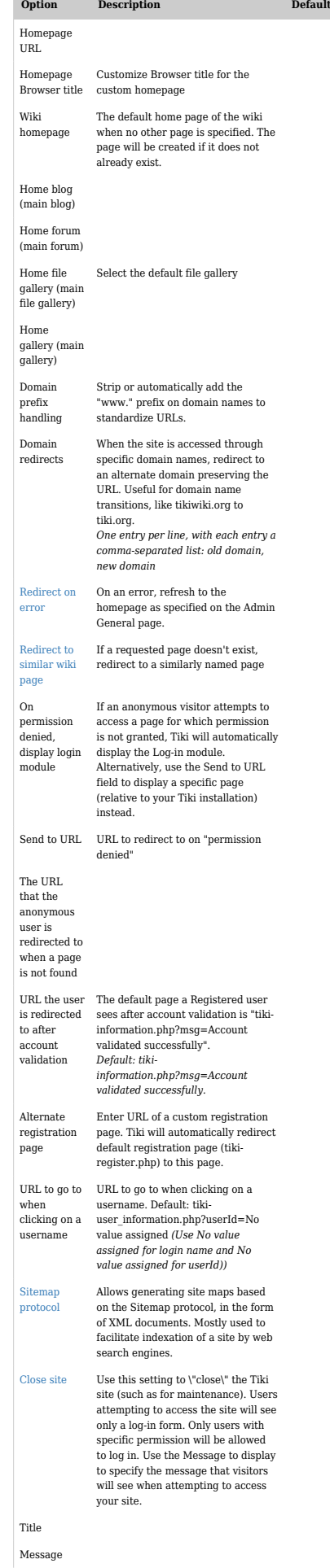

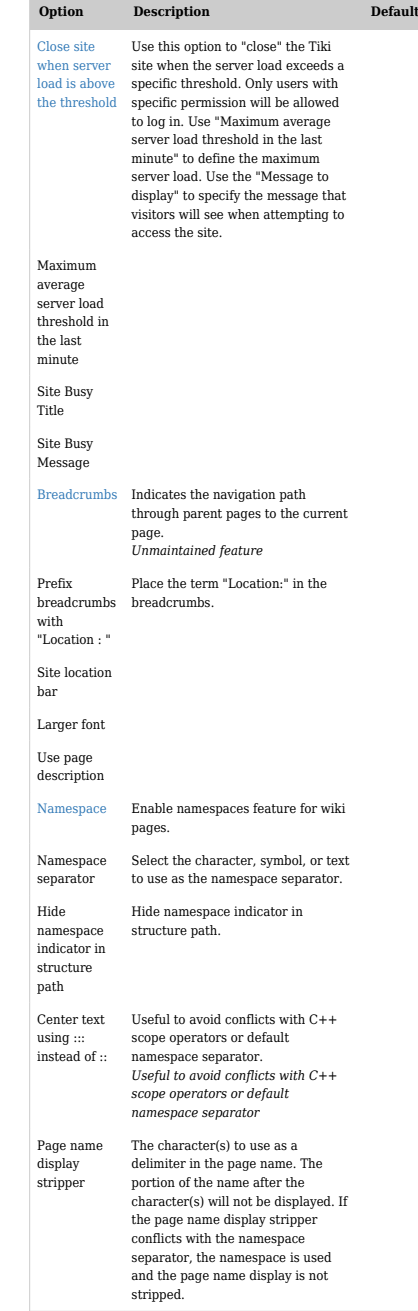

*The jQuery Sortable Tables feature must be activated for the sort feature to work.*